УДК 512.5; 519.6;519.8; 372.851; 378.02

# **БИБЛИОТЕКА ПРОГРАММНЫХ ПРОЦЕДУР ДЛЯ МЕТОДИЧЕСКОГО ОБЕСПЕЧЕНИЯ КУРСА ВЫСШЕЙ АЛГЕБРЫ В СИСТЕМЕ КОМПЬЮТЕРНОЙ МАТЕМАТИКИ "MAPLE"**

#### **© Ю.Г.Игнатьев, А.Р.Самигуллина**

В статье описана библиотека программных процедур для методического обеспечения курса высшей алгебры в пакете компьютерной математики "Maple".

**Ключевые слова**: линейная алгебра, системы компьютерной математики, алгоритмы, библиотеки программных процедур.

#### **1. Введение**

Учебный модуль высшей алгебры является составной и базовой частью курса высшей математики для нематематических факультетов. Основная цель этого модуля – изучение теории линейных алгебраических уравнений, необходимой как в других модулях курса высшей математики и предметах естественнонаучного цикла, так и имеющей самостоятельную ценность для решения многочисленных прикладных задач. Кроме того, в этот модуль включается изучение основ матричного исчисления и теории определителей, необходимых для изучения теории систем линейных алгебраических уравнений (СЛАУ), а также имеющих многочисленные приложения в других модулях курса высшей математики и, следовательно, обладающих самостоятельной ценностью. Поэтому информатизация этого модуля имеет большое значение для изучения курса высшей математики.

В работе А.Р.Самигуллиной были рассмотрены основные принципы математического и компьютерного моделирования объектов линейной алгебры и аналитической геометрии в системе компьютерной математики (СКМ) Maple [1]. В частности, в указанной работе была представлена программа автоматизированного решения системы линейных алгебраических уравнений в СКМ Maple с выводом решений в стандартной для Российской системы образования форме. Однако описанная программная процедура обладает существенным недостатком: при наличии нулевых коэффициентов перед неизвестными эти переменные не считываются и соответствующие нули не попадают в расширенную матрицу системы. Кроме того, встроенные программные процедуры Maple не содержат программы нахождения фундаментальных решений СЛАУ, имеющих большую ценность в многочисленных приложениях и составляющих основу математической культуры.

Решение указанных двух задач программными способами в СКМ Maple потребовало значительного усложнения программных процедур. Здесь следует отметить общее правило создания программных продуктов: чем менее профессиональным является пользователь программного продукта, тем большая степень программного сервиса требуется от этого продукта, а значит, и более сложные соответствующие программные процедуры. В данной статье мы укажем пути решения этих задач и опишем библиотеку соответствующих программных процедур *Algebra* .

### **2. Программные процедуры нахождения общего решения систем линейных алгебраических уравнений**

Рассмотрим систему алгебраических линейных уравнений из *m* уравнений относительно *n*  неизвестных:

$$
\mathbf{AX} = \mathbf{B} \Longrightarrow \sum_{i=1}^{n} a_{ki} x_i = b_k; \ \ \left(k = \overline{1, m}\right), \tag{1}
$$

где **A** – основная матрица системы, **B** – матрица-столбец свободных членов, **X** – матрицастолбец неизвестных:

$$
\mathbf{A} = \begin{pmatrix} a_{11} & \dots & a_{1n} \\ \dots & \dots & \dots \\ a_{m1} & \dots & a_{mn} \end{pmatrix}; \quad \mathbf{B} = \begin{pmatrix} b_1 \\ \vdots \\ b_m \end{pmatrix}; \quad \mathbf{X} = \begin{pmatrix} x_1 \\ \vdots \\ x_n \end{pmatrix}.
$$
 (2)

Пользователь (студент-нематематик) вводит указанную систему в Maple не в матричной, а в стандартной форме упорядоченного списка уравнений:

$$
Sys := [\alpha_1 * x + \alpha_2 * y + \dots + \alpha_n * u = b_1, \n\beta_1 * x + \beta_2 * y + \dots + \beta_n * u = b_2, \n\dots, \delta_1 * x + \delta_2 * y + \dots + \delta_n * u = b_m],
$$
\n(3)

где  $\alpha_i, \beta_i, \ldots, \delta_i, b_i$  – коэффициенты уравнений (1),

т.е. конкретные числа, а *x*, *y*,…, *u* – имена переменных, которые в конкретном задании могут быть произвольными. Поэтому первой задачей является компьютерное распознавание системы

 $\overline{I}$ 

 $\overline{ }$ 

 $\frac{1}{2}$ 

Č

(3) и приведение ее к стандартному виду (1), а также нахождение расширенной матрицы систе-MЫ:

$$
\tilde{A} = \begin{pmatrix} a_{11} & a_{12} & \cdots & a_{1n} & b_1 \\ a_{21} & a_{22} & \cdots & a_{2n} & b_2 \\ \vdots & \vdots & \ddots & \vdots & \vdots \\ a_{m1} & a_{m2} & \cdots & a_{mn} & b_m \end{pmatrix}
$$
 (4)

2.1. Распознавание системы линейных алгебраических уравнений

Для распознавания системы (3) библиотека Algebra имеет программную процедуру Algebra[InfoEq], которая предоставляет информацию об одиночном линейном уравнении в виде упорядоченного списка, первый элемент которого есть упорядоченный список имен переменных уравнения, второй элемент - упорядоченный список коэффициентов при этих переменных, третий элемент - правую часть уравнения:

 $>$  Algebra[InfoEq]:=proc(Eq) local n,i,xxx:  $n:=$ Algebra[number members](Eq):  $xxx:=(i)$ ->Algebra[coef var](Eq,i):  $[ [seq(xx(x)) [2], i=1..n] ]$ ,  $[seq(xx(x)) [1], i=1..n] ]$ ,  $rhs(Eq)$ : end proc:

Здесь использована процедура number coef, которая находит коэффициент у *i*-той переменной, причем если коэффициент равен 1, т.е. множитель перед переменной отсутствует, то результат действия программы будет "1", в других ненулевых случаях результат равен "2":

>Algebra[number coef]:=(Eq,i)->  $nops([op([op(lhs(Eq))])][i])$ :

Пример:

>Algebra[number coef](3\*x+2\*y+z=23,3);

 $\mathbf{1}$ 

Покажем пример распознавания одиночного линейного алгебраического уравнения с помощью созданной процедуры

> Algebra[InfoEq](3\*x+2\*y+z=23);  $\left[ [x, y, z], [3, 2, 1], 23 \right]$ 

Далее, процедура *associate* находит объединение подмножеств х, представленных в виде неупорядоченного списка неупорядоченных списков:

$$
x = \{ \{a_{-1},...,a_{-r}\}, \{b_{-1},b_{-2},...,b_{-s}\},\
$$

$$
..., \{c_{-1},...,c_{-m}\}.
$$

При этом результат записывается в виде упорядочного списка:

 $>$  Algebra[associate]:=proc(x) local elem,u:  $u:=x[1]$ : for elem in x do  $u:=u$  union elem: end  $do: [op(u)]$ : end proc: Пример:

 $Algebra[associate]/[{x,y,z}, {y,u,z}, {y,t,w},$  $\rm{>}$  $\{r, u, s\}\}\$ 

$$
[r, u, y, z, x, t, w, s]
$$

2.2. Приведение СЛАУ к стандартному ви-ДУ

Процедура StandartSys выводит СЛАУ в стандартном виде с унифицированными именами переменных  $X_i$ , где  $i = \overline{1...nnn}$ :

>Algebra[StandartSys]:=proc(Eqs)local  $nn, Eq, i, vars, Vars,$  $nnn,k, SB, EOS:$  $nn:=nops(Eqs):Eq:=(i)$ ->Eqs[i]:  $vars:=(i)$ ->{op(Algebra[InfoEq](Eq(i))[1])}:  $Vars: = Algebra[associate]/\{seq(vars(i), i=1..nn)\}$  $\mathcal{L}$  $nnn := nops(Vars): SB := \{seq(Vars[k] = X[k], k = 1...$  $nnn$ )?:

 $EOS$ :=subs(SB,Eas):EOS:end proc: Пример: >Algebra[StandartSys]( $[x+2^*y-z=5,x+y 3 * z = 7,5 * x - 3 * y + 2 * z = 9, x+y+z=1$ ;  $X_1 + 2X_2 - X_3 = 5$ ,  $X_1 + X_2 - 3X_3 = 7$ ,  $5X_1 - 3X_2 + 2X_3 = 9$ ,  $X_1 + X_2 + X_3 = 1$ .

2.3. Программа нахождения основной и расширенной матрицы системы

Процедура Algebra[MatrSys] создает упорядоченный список, состоящий из двух матриц основной матрицы системы, А, и расширенной,  $\tilde{A}$ .

$$
\Rightarrow Algebra[Matrixys]:=proc(Eqs)|ocal\nnn, Eq,i, vars,\n Vars, nnn,k, SB, EOS, aa, bb, AA, AB:\n nn:=nops(Eqs): Eq:=(i) >Eqs[i]:\n vars:=(i) > \{op(Algebra[InfoEq](Eq(i))[1])\};\n Vars:=Algebra[associate]({seq(vars(i), i=1..nn));\n nnn:=nops(Vars):SB:=\{seq(Vars[k]=X[k], k=1..nnn)\};\n EQS:=subs(SB, Eqs): aa:=(i,k)\n > coeff(lhs(EOS[i]), X[k]):\n bb:=(i)\n >rhs(EOS[i]).AA:=convert([seq([seq(aa(i,k), k=1..nnn), bb(i)],\n k=1..nnn)], Aatrix: [AA, AB]: end proc:\n Thpume:\n > Algebra[Matrix): [AA, AB]: end proc:\n Thpume:\n > Algebra[Matrix]([x+2*y-z=5, y-3*z=7,5*x-3*y+2*z=9]);\n [[1 2 -1] [1 2 -1 5]]\n [0 1 2 7]]
$$

$$
\begin{bmatrix} 0 & 1 & -3 \\ 5 & -3 & 2 \end{bmatrix} \begin{bmatrix} 0 & 1 & -3 \\ 5 & -3 & 2 \end{bmatrix}
$$

## 2.4. Программа нахождения общего решения в стандартном виде

Программная процедура Algebra [SolLinGen] находит общее решение системы линейных алгебраических уравнений, причем значению параметра t=matr соответствует вывод решения системы в матричном виде, в котором произвольные константы выводятся в формате  $S_i$ , где  $i$  - номер строки, содержащей только эту константу с коэффициентом 1. В случае если система не совместна, то вместо решения команда выводит сообщение о несовместности. При любом другом значении параметра  $t$ , например, 123, решение выводится в списочном виде:  $x=x1$ ,  $v=v1$ ....

 $>$  Algebra [SolLinGen]: = proc(Eqs,t) local  $nn, Eq, i, vars, Vars, nnn, k, SB,$  $EOS, aa, bb, AA, AB, r1, r2, BB, SSS, C, RRR$  $nn:=nops(Eqs):Eq:=(i)$ ->Eqs[i]:  $vars:=(i)$ ->{op(Algebra[InfoEq](Eq(i))[1])}:  $Vars: = Algebra[associate]/\{seq(vars(i), i=1..nn)\})$ :  $nnn := nops(Vars):SB := \{seq(Vars/k) = X/k\}, k = 1..$  $nnn$ ) $\}$ :  $EOS: = \frac{subs}{SB, Eqs}.aa: = (i, k)$ - $\geq$ coeff(lhs(EQS[i]),X[k]):  $bb := (i)$ >rhs(EQS[i]): $AA$ :=convert([seq([seq(aa(i,k),  $k=1..nnn$ ],  $i=1..nn$ ], Matrix):  $AB$ :=convert([seq([seq(aa(i,k),k=1..nnn),bb(i)],  $i=1..nn$ ], Matrix): BB: = Vector([seq(bb(i), $i=1..nn$ ]):  $rl$ :=linalg[rank](AA):r2:=linalg[rank](AB): if  $r$ *l*= $r$ 2 then  $SSS$ : = Linear Algebra [Linear Solve] (AA, BB, free =  $\mathcal{S}$ ):  $RRR:=seq(Vars[i]=SSS[i], i=1..nnn)$ : else ("Система не совместна") end if: if  $t$ =matr then SB, convert(SSS, Matrix): else RRR: end if: end proc: Пример 1:  $>Eq1:= [x+2*y-z=5, x+y-3*z=7,5*x 3*y+2*z=9,y+2*z=-2l$ :  $>$  Algebra[SolLinGen](Eq1,a);  $x = \frac{29}{11}$ ,  $y = \frac{6}{11}$ ,  $z = \frac{-14}{11}$ . Пример 2:  $> Eq2:=[x-3*y+10*z-t+u=1,x+y+3*z-t-u=3,x 2^*v+2^*t+2^*u=11$ :  $>$  SSEq2:=Algebra[SolLinGen](Eq2,matr);

$$
SSEq2 := \{x = X_1, y = X_2, z = X_3, u = X_4, t = X_5\},
$$
  
\n
$$
\begin{bmatrix}\n7 \\
7 \\
3\n\end{bmatrix} - 2S_3
$$
  
\n
$$
\begin{bmatrix}\n1 \\
3\n\end{bmatrix} - S_5 + \frac{9}{2}S_3
$$
  
\n
$$
\begin{bmatrix}\n1 \\
5 \\
-2S_5 + \frac{11}{2}S_3\n\end{bmatrix}.
$$
\n(5)

## 3. Программные процедуры нахождения фундаментального решения систем линейных алгебраических уравнений

Полученное общее решение в форме (5) дает возможность найти фундаментальное решение СЛАУ. Для того чтобы воспользоваться этим решением, необходимо, во-первых, найти в матрице типа (5) все произвольные константы  $S_i$ , вовторых, определить их номера положения в матрице - столбце, в-третьих, образовать последовательности решений Z<sub>i</sub>, полученных из общего решения вида (5) подстановкой:  $S_k = \delta_k^i$ . Для достижения этого результата в библиотеке Algebra имеются две команды: Finder и List Num. Команда Finder(s, a) отыскивает элемент а в списке с и определяет его положение; в случае, если элемент а не содержится в списке s, команда выводит пустой список.

 $>$  Algebra[Finder]: = proc(s,a) local ss,i,j,aa:  $aa$ :=convert( $a$ , symbol):  $ss:=1$ :

for i from 1 to LinearAlgebra [RowDimension](s)  $d\sigma$ 

for j from 1 to LinearAlge $bra[ColumnDimension](s)$  do  $if$ (convert(s[i,j],symbol)=aa) then  $ss:=[op(ss),[i,j]]$ : end if: end do: end do: ss: end proc: Пример: > Algebra[Finder](SSEq2Matr, S[5]);  $[15, 11]$  $>$  Algebra[Finder](SSEq2Matr, S[3]);  $[13, 1]$ > Algebra[Finder](SSEq2Matr,S[6]);  $\iint$ 

где SSEq2Matr - матрица в правой части (5). Далее, процедура List Num определяет положение элементов в матрице-столбце и записывает это положение в виде упорядоченного списка:

 $>$  Algebra[List Num]:=proc(A) local i,ss,nn:  $nn:=nops(A):ss:=[]$ :

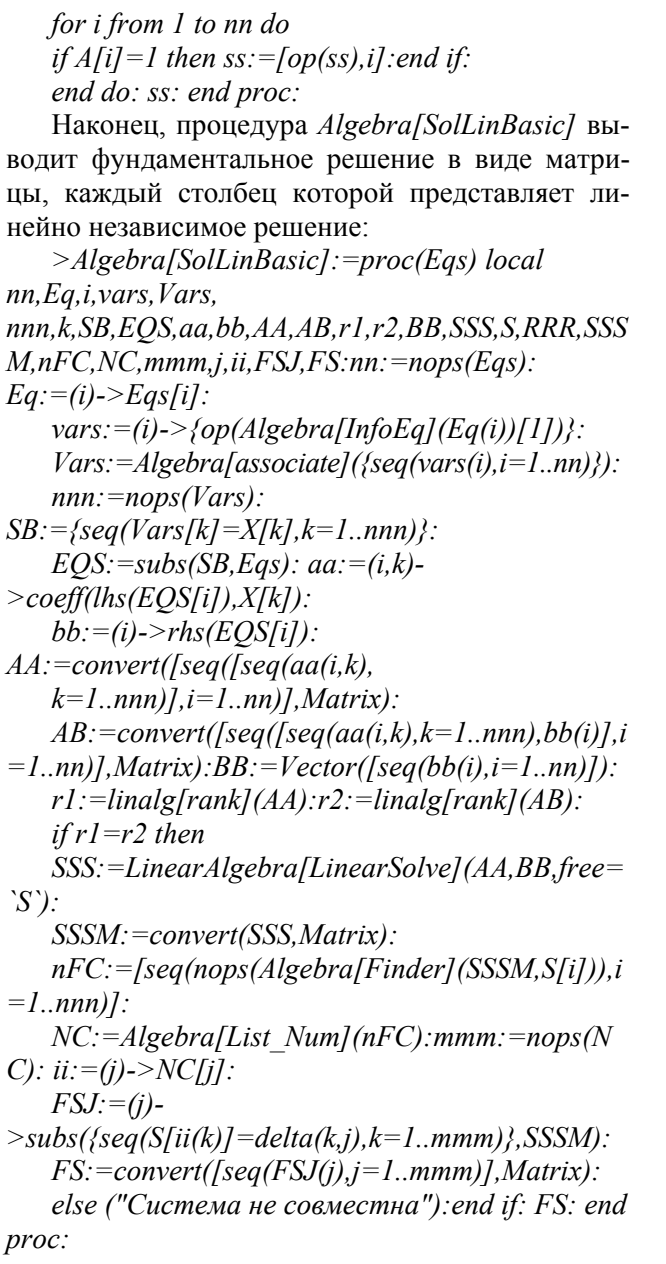

Пример применения процедуры мы не приводим из-за громоздкости ответа. Для вывода фундаментального решения в стандартном для вузов списочном виде библиотека Algebra coспециальную процедуру держит  $Alge$ bra[SolLinBasics]:

 $>$  Algebra[SolLinBasics]:=proc(Eqs)local  $mmm, nnn, i, k, SSSS$ :  $SSSS: = Algebra[SolLinBasic](Eqs).$ mmm:=LinearAlgebra[RowDimension](SSSS):  $nnn := LinearAlgebra [Column Dimension] (SSSS):$  $[seq([seg(SSSS[i, k], i=1..mmm)], k=1..nnn)]$ : end proc: Пример: Рассмотрим систему уравнений Ед3:  $>Eq3:=$ [x+2\*y-3\*z+u-6\*t+8\*n=1,x-y+2\*z-t $n=0.2*x+y-z+3*u-t=11$ :

Ее фундаментальное решение в стандартном, списочном виде дается командой:

 $>$  Algebra[SolLinBasics](Eq3);

$$
\left[ [0, 2, 1, 0, 0, 0], \left[ \frac{-17}{6}, \frac{-23}{6}, 0, 1, \frac{7}{2}, 0 \right], \right]
$$
  
[4, 3, 0, 0, -3, 1]

Заключение

Созданная библиотека процедур приспособлена для студентов нематематических факультетов, удобна и проста в работе. Она может быть использована и преподавателями для проверки работ студентов, а также для генерации заданий.

#### \* \* \* \* \* \* \* \* \* \* \*

1. Самигуллина А.Р. Математическое моделирование объектов линейной алгебры и аналитической геометрии в системе компьютерной математики Марlе // Вестник ТГГПУ. - 2010. - №3(21). - $C.69-74.$ 

## THE LIBRARY OF PROGRAMME PROCEDURES FOR METHODICAL SUPPORT OF LINEAR ALGEBRA COURSE IN A COMPUTER **MATHEMATICS SYSTEM "MAPLE"**

## Yu.G.Ignatyev, A.R.Samigullina

The library of programme procedures for methodical support of Linear Algebra course in a computer Mathematics system "Maple" is described.

Key words: Linear Algebra, computers Mathematic systems, algorithm, libraries of programme procedures

#### \* \* \* \* \* \* \* \* \* \*

Игнатьев Юрий Геннадиевич - доктор физико-математических наук, профессор, заведующий кафедрой геометрии и математического моделирования Татарского государственного гуманитарно-педагогического университета.

E-mail: ignatev\_yu@rambler.ru

**Самигуллина Алсу Ринатовна –** аспирант кафедры геометрии и математического моделирования Татарского государственного гуманитарно-педагогического университета.

E-mail: alsu\_sam@mail.ru

Поступила в редакцию 21.12.2010